## Удаление и отвязка КИЗ от изделия в «Шубном маркираторе»

Последние изменения: 2024-03-26

## Удаление КИЗ

Для удаления КИЗ открываем содержимое сейфа.

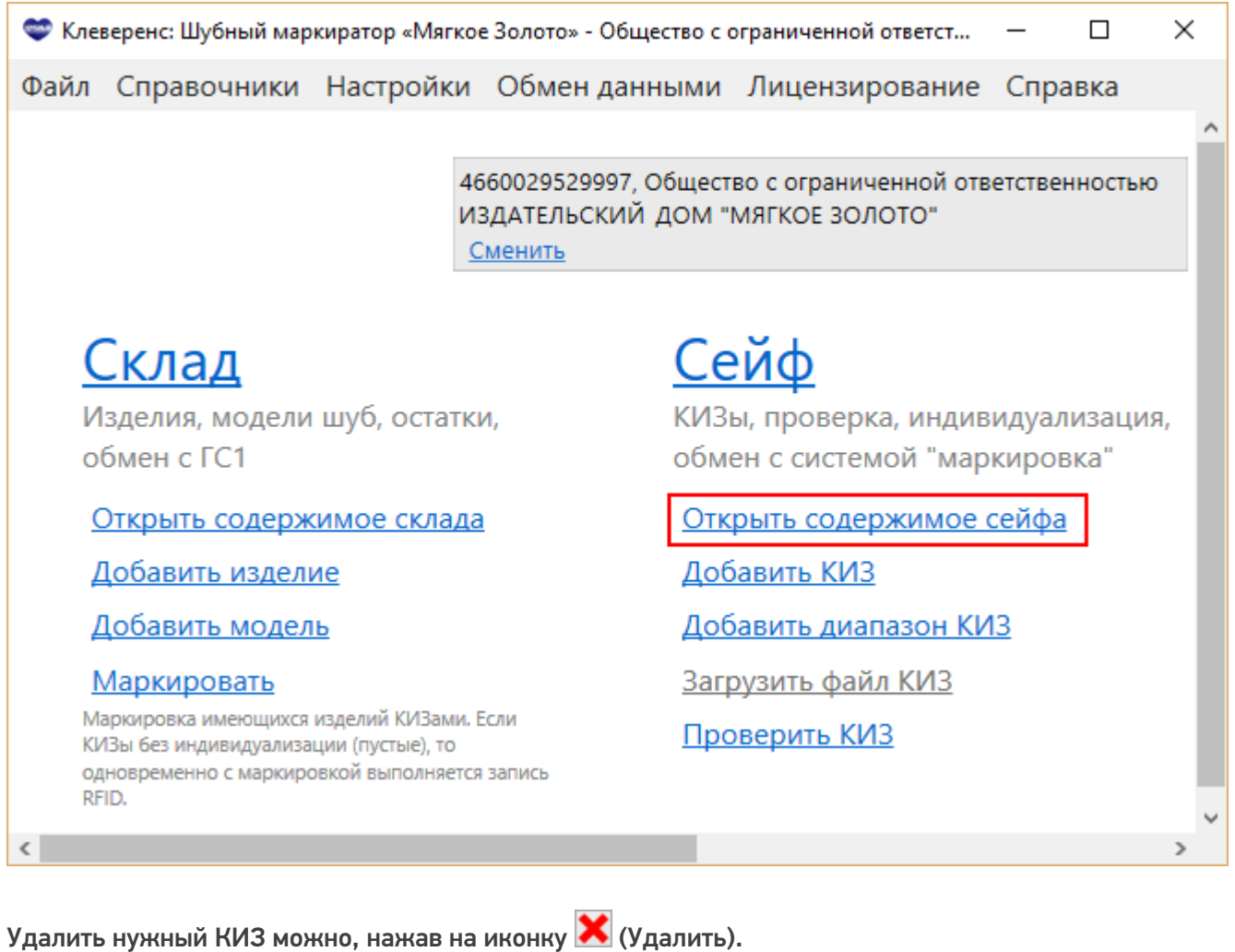

Привязанные к изделию КИЗы удалить нельзя, их нужно сначала открепить, а потом удалить.

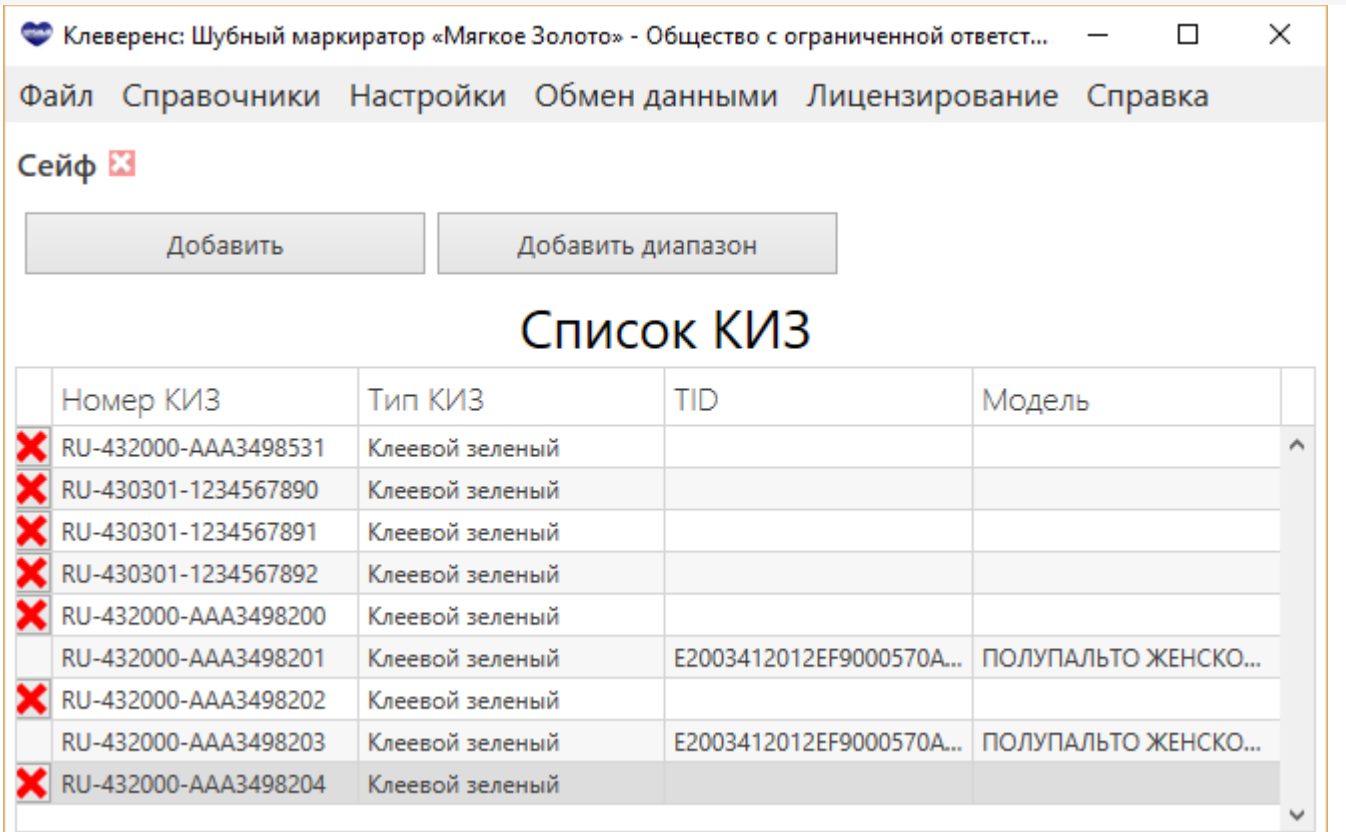

## Отвязка КИЗ

Открепить КИЗ от изделия можно работая только в административном режиме.

Для этого необходимо в настройках сменить режим работы.

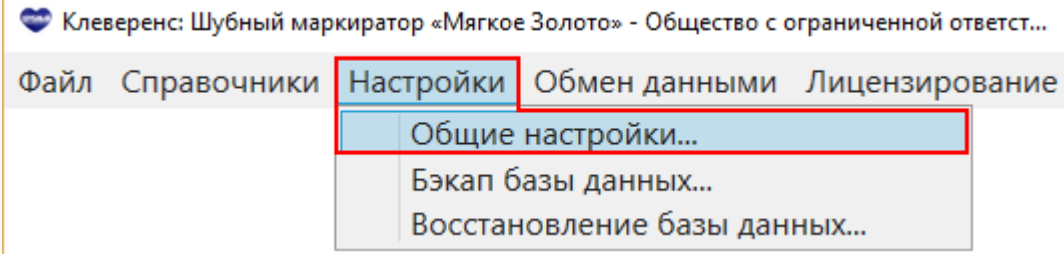

Проставляем галочку «Админ. режим (не рекомендуется)» и обязательно сохраняем изменения.

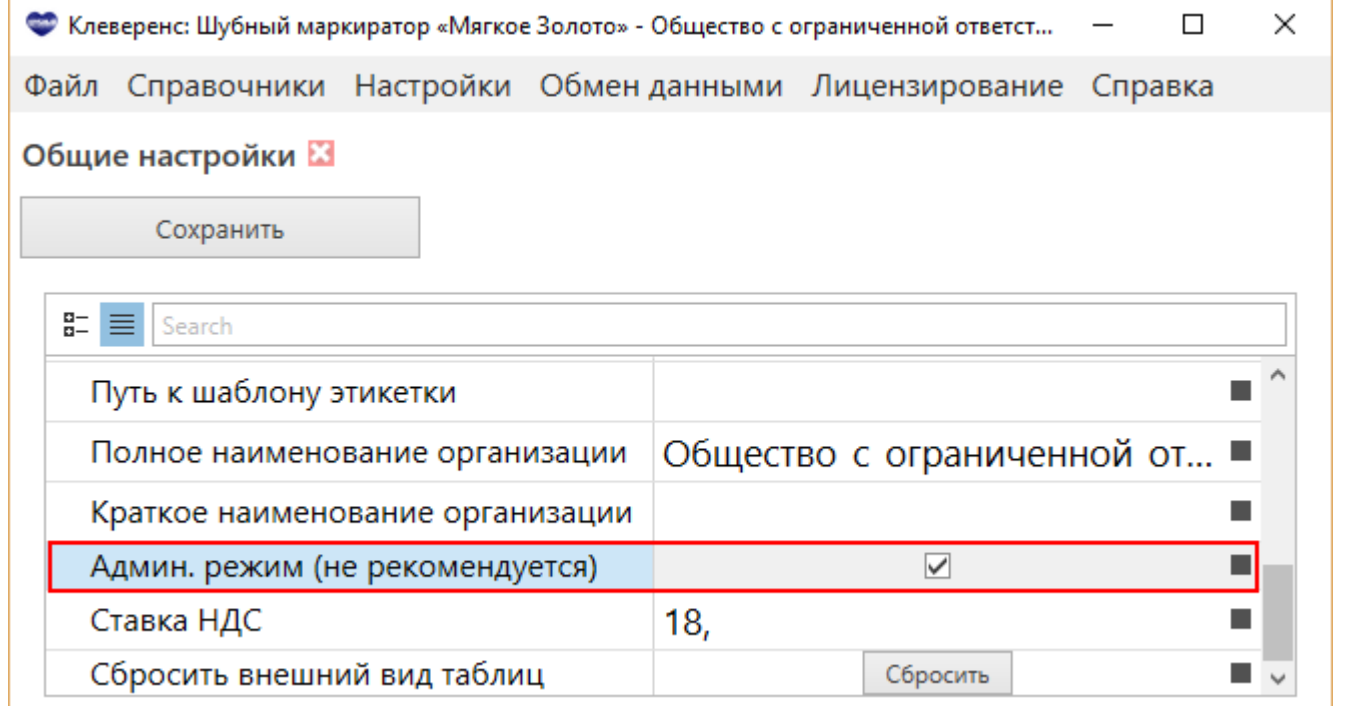

В админ. режиме у всех привязанных КИЗов будет доступна иконка  $\blacksquare$  (Открепить), нажав на которую КИЗ открепится от изделия и у него поменяется иконка на (Удалить), теперь КИЗ можно будет удалять.

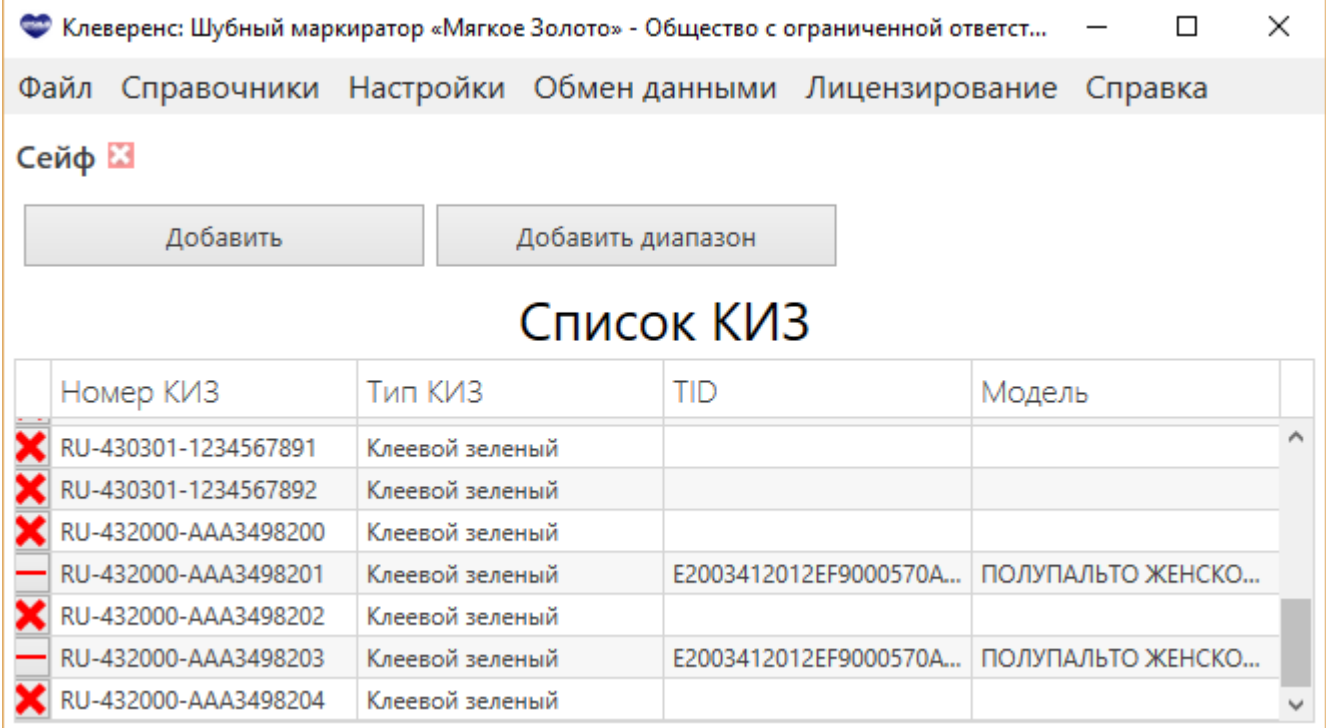

После окончания работы с КИЗами, рекомендуем Вам выйти из Админ. режима, убрав в настройках галочку и сохранив изменения.

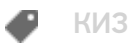

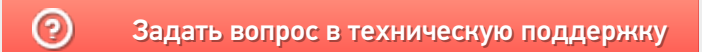